# **ค ำสั่งกำรตัดสินใจและวนรอบ**

ในการเขียนโปรแกรมโดยทั่วไป (Alexander, A. ,Online) มักจะต้องมีส่วนที่ทำการ ตัดสินใจ ด้วยการทดสอบเงื่อนไขหรือเปรียบเทียบข้อมูล และต้องมีการทำงานซ้ำๆ หรือสั่งให้มีการวนรอบ ของข้อมูลเป็นประจำในการทำงานของโปรแกรมคอมพิวเตอร์ (Steven และ Lutfar, 2006) (Brian W. K., Online) ในบทนี้ได้ทำการแบ่งคำสั่งทำงาน เป็น 2 ประเภทคือ

1. คำสั่งการตัดสินใจ (decision statement) เป็นกลุ่มคำสั่งที่มีเงื่อนไขให้ทำการทดสอบ และทำการเลือกทำงานตามที่กำหนดเมื่อเงื่อนไขถูกต้อง และถ้าเงื่อนไขไม่ถูกต้องให้ ยกเลิกการทำงาน หรือทำงานที่กำหนดอีกเรื่องหนึ่งที่แตกต่างกับงานของเงื่อนไขที่ ถูกต้อง กลุ่มคำสั่งได้แก่คำสั่ง if\_else คำสั่ง switch\_case คำสั่ง break เป็นต้น

2. คำสั่งวนรอบ (iteration statement) เป็นอีกกลุ่มคำสั่งที่สำคัญอย่างมากในการเขียน โปรแกรม แต่ละคร้ังการเขียนโปรแกรมคอมพิวเตอร์น้นั มีวัตถุประสงค์หลักต้องการให้ เครื่องคอมพิวเตอร์ทำงานแทนมนุษย์ ดังนั้นนอกจากต้องสามารถตัดสินใจตามเงื่อนไขที่ กำหนดแล้ว ยังต้องสามารถทำงานซ้ำๆ ตามที่มนุษย์กำหนดให้ทำงานได้ด้วย

้คำสั่งการตัดสินใจ if มีรูปการใช้งานตามลักษณะการนำคำสั่ง if มาทำการแก้ปัญหา ซึ่ง ในการตัดสินใจในการแกป้ ัญหาว่าเมื่อโปรแกรมทา การทดสอบเงื่อนไขว่าถูกต้องแล้ว ต้องทำโปรแกรมส่วนใด และถ้าตรวจสอบเงื่อนไขแล้วไม่ถูกต้อง มีโปรแกรมให้ทำ หรือไม่ หรือทำการตรวจสอบเงื่อนไขอื่นต่อหรือไม่ ดังนั้นคำสั่ง if จึงมีรูปแบบการเขียน สั่งงาน 3 รูปแบบ คือ รูปแบบทางเลือกเดียว รูปแบบสองทางเลือก และรูปแบบหลาย ทางเลือก

## **รูปแบบทำงเลือกเดียว**

รูปแบบของ if() ทางเลือกเดียว เป็นการทา งานที่การทดสอบเงื่อนไขก่อนว่าถ้าภายใต้ เงื่อนไขเป็นจริง (มีค่าทางตรรกะ ไม่เท่ากับศูนย์) จะทำชุดคำสั่งให้ทำงาน แต่ถ้าทดสอบ แล้วผลการทดสอบเป็นเท็จ (มีค่าทางตรรกะ เท่ากับศูนย์) จะไม่ชุดคำสั่งให้ทำงาน จะจบ การทำงานของคำสั่ง if() และจะทำงานคำสั่งต่อไปหรือจบโปรแกรม รูปที่ 5.1

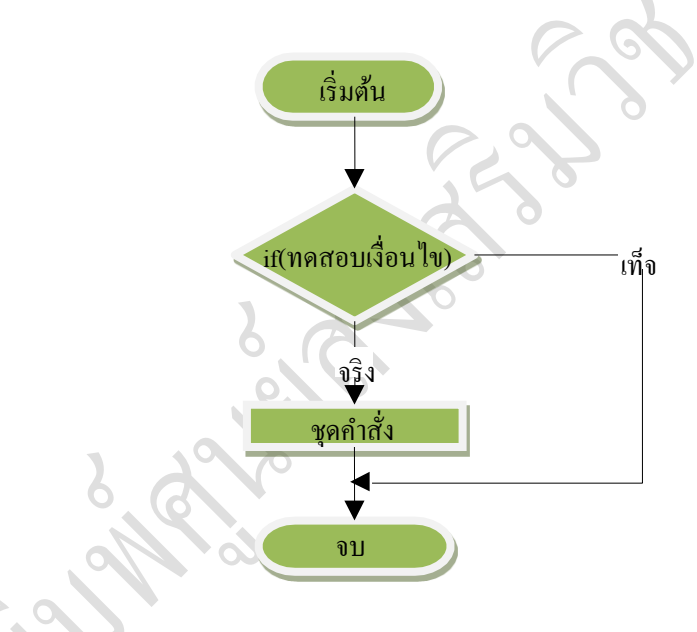

รูปที่ 5.1 แสดงโฟลว์ชาร์ทการทา งานคา สั่ง if() รูปแบบทางเดียว

### **รูปแบบ**

if(ตวัแปร ตวักระทา เปรียบเทียบ ค่าคงที่หรือตวัแปร)

ชุดคา สั่ง

{

}

**หมำยเหตุ** ชุดคา สั่งถา้มีเพียงคา สั่งเดียวไม่ตอ้งใส่เครื่องหมายปีกกาเปิดและปิด แต่ ถ้าในชุดคา สั่งมีคา สั่งมากกวา่ 1 คา สั่งจะตอ้งใส่เครื่องหมายปีกกาเปิด และปิด เพื่อให้ทำงานทั้งชุดคำสั่ง ดังตัวอย่างโปรแกรมที่ 5.1

#include<stdio.h> #include<conio.h> int x; void main() clrscr(); printf("Please Enter Number = ?"); scanf("%d",  $&x$ );

 $if(x > 0)$ 

printf("Positive Number");

getch();

### ผลการทำงานโปรแกรม

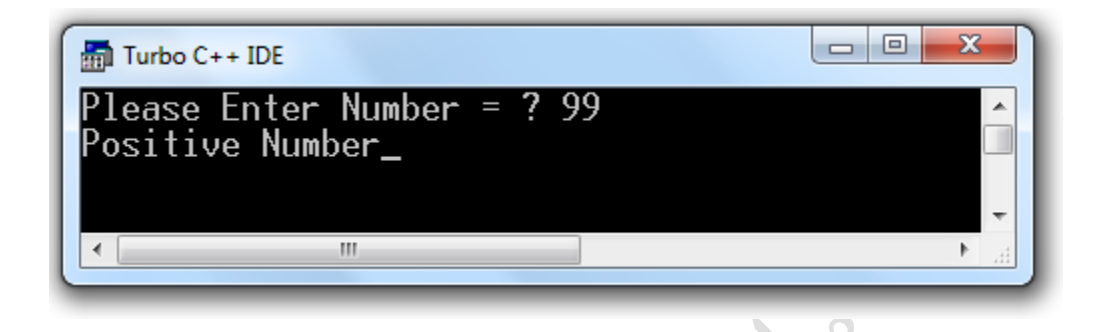

### ค าอธิบาย

จากตัวอย่างโปรแกรมที่ 5.1 เป็นโปรแกรมตรวจสอบเลขที่รับจากผู้ใช้ทางคีย์บอร์ด ว่า เป็นเลขจา นวนเต็มบวกหรือไม่โดยโปรแกรมจะรอรับค่าจา นวนตวัเลขมาเก็บไวท้ี่ตวั แปร x จากการป้อนทางแป้นพิมพ์ นำมาทำการ เปรียบเทียบค่าตัวเลขที่รับเข้ามาว่า มากกวา่ ศูนยห์ รือไม่ถา้เป็นจริงก็จะแสดงขอ้ความ Positive Number

# **รูปแบบสองทำงเล ื อก**

รูปแบบของ if() ตั้งแต่สองทางเลือกขึ้นจะต้องใช้ else ร่วมทำงาน ซึ่งการทำงานจะทำการ ทดสอบเงื่อนไขเช่นเดียวกับการทดสอบทางเลือกเดียว โดยถ้าเงื่อนไขเป็นจริง จะทำงาน ในชุดคำสั่งที่ 1 แต่ถ้าทดสอบแล้วผลการทดสอบเป็นเท็จ จะทำงานในชุดคำสั่งที่ 2 ที่อยู่ ภายใต้ else และจบการทำงาน รูปที่ 5.2

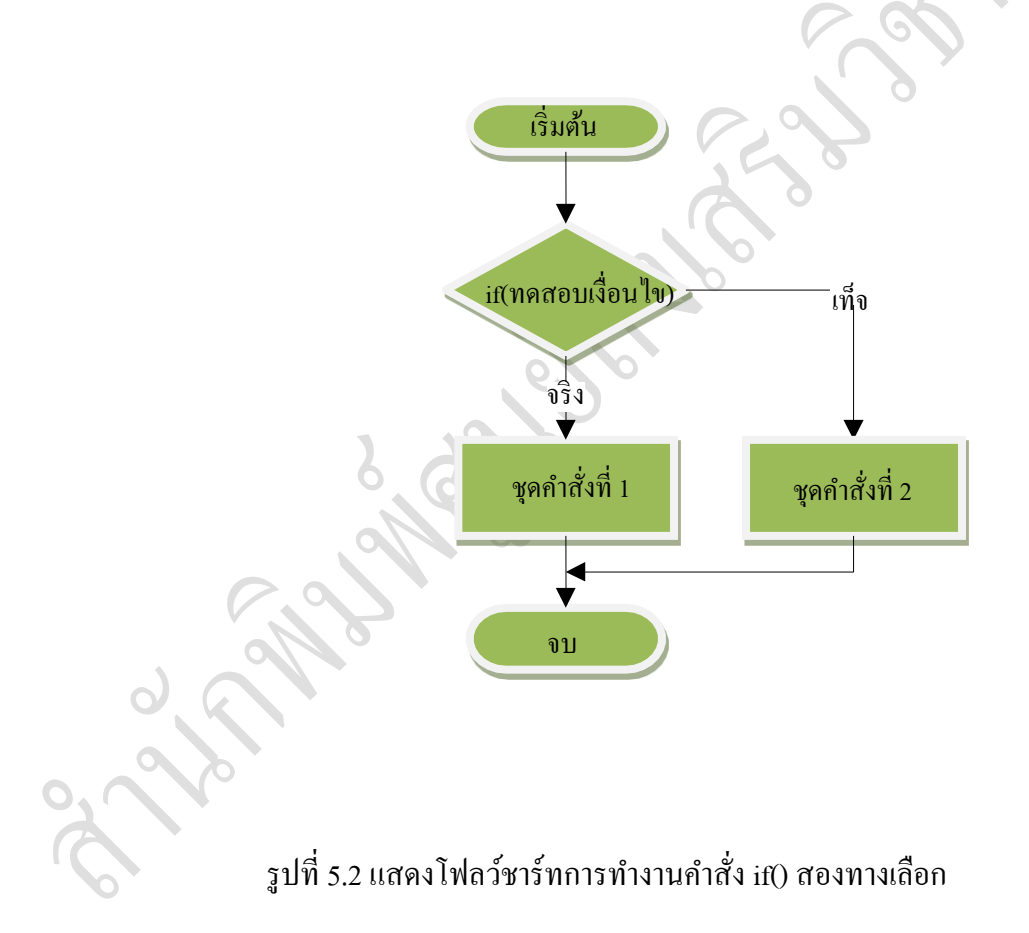

## **รูปแบบ**

```
if (ตวัแปร ตวักระทา เปรียบเทียบ ค่าคงที่หรือตวัแปร)
            {
                  ชุดคา สั่งที่1
            }
         else
            {
                  ชุดคา สั่งที่2
            }
ตวัอยา่ งโปรแกรมที่ 5.2
```
#include<stdio.h> #include<conio.h>

void main()

 $\{$  clrscr $()$ ;

printf("Please Enter Number = ?");

scanf("%d", &x);

```
if(x > 0)
```
printf("Positive Number");

else

printf("Negative Number");

getch();

การเขียนโปรแกรมคอมพิวเตอร์ [สำนักพิมพ์ ศสว.] สี สามารถ สกุล ค านวนชัย สกุล คำนวนชัย

ผลการทำงานโปรแกรม

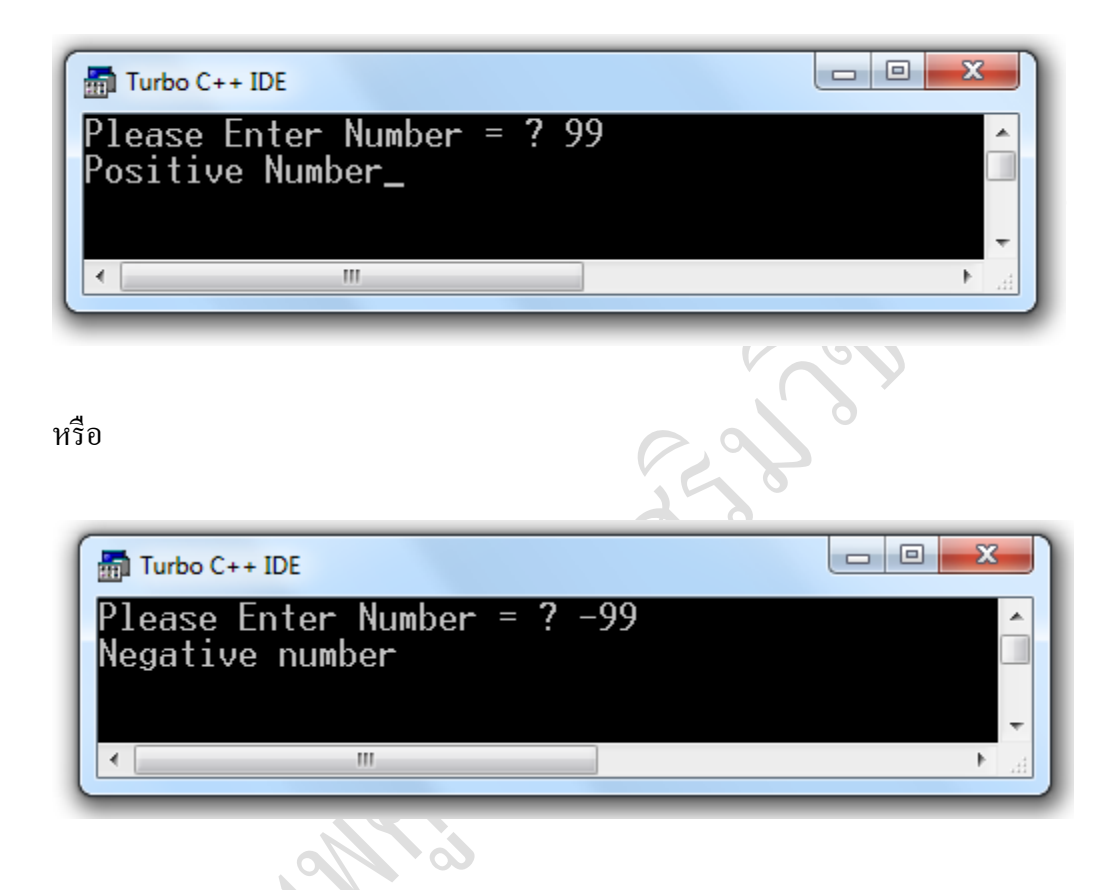

ค าอธิบาย

จากตัวอย่างโปรแกรมที่ 5.2 โปรแกรมแสดงตรวจสอบ ในรูปแบบสองทางเลือกของการ รับเลขจำนวนเต็มบวกและจำนวนเต็มลบ โปรแกรมจะรอรับค่าจำนวนตัวเลขมาเก็บไว้ที่ ตัวแปร x จากการป้อนทางแป้นพิมพ์ นำมาทำการ เปรียบเทียบค่าตัวเลขที่รับเข้ามาว่า มากกว่าศูนย์หรือไม่ ถ้าเป็นจริงก็จะแสดงข้อความ Positive Number แต่ถ้าเป็นเท็จ จะ แสดงข้อความ Negative Number

การเขียนโปรแกรมคอมพิวเตอร์ [สำนักพิมพ์ ศสว.] สี สามารถ สกุล ค านวนชัย สกุล คำนวนชัย

# **รูปแบบหลำยทำงเลือก**

รูปแบบของ if() หลายทางเลือกจะทำการเปรียบเทียบ ถ้าเงื่อนใขที่ 1 เป็นจริงจะทำ ชุดคำสั่งที่ 1 แต่ถ้าเป็นเท็จจะทำการเปรียบเทียบกับเงื่อนไขที่ 2 ถ้าเงื่อนไขที่ 2 เป็นจริงจะ ทา ชุดคา สั่งที่2 แต่ถา้เป็นเทจ็จะทา ชุดคา สั่งที่3 รูปที่ 5.3

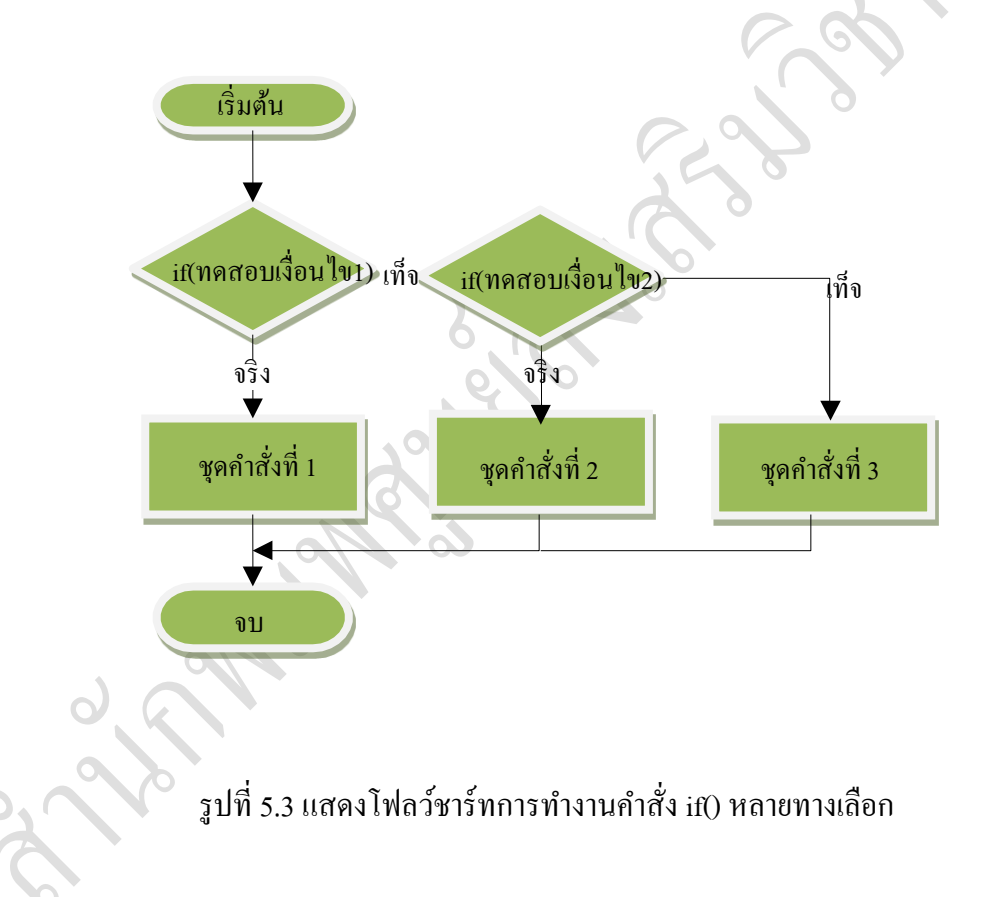

### **รูปแบบ**

```
if (ตวัแปร ตวักระทา เปรียบเทียบ ค่าคงที่หรือตวัแปร)
                   {
                        ชุดคำสั่งที่ 1
 }
                else if (ตวัแปร ตวักระทา เปรียบเทียบ ค่าคงที่หรือตวัแปร)
                   {
                         ชุดคา สั่งที่2
                    }
                else 
                   {
                        ชุดคำสั่งที่ 3
                    }
```
ตัวอย่างโปรแกรมที่ 5.3 โปรแกรมตรวจสอบเลขเงื่อนไขให้ทำงานด้วย 3 ชุดคำสั่ง ชุดที่ หนึ่งแสดงเลขจำนวนเต็มบวก ชุดที่สองแสดงเลขจำนวนเต็มลบ และชุดที่สามแสดงศูนย์

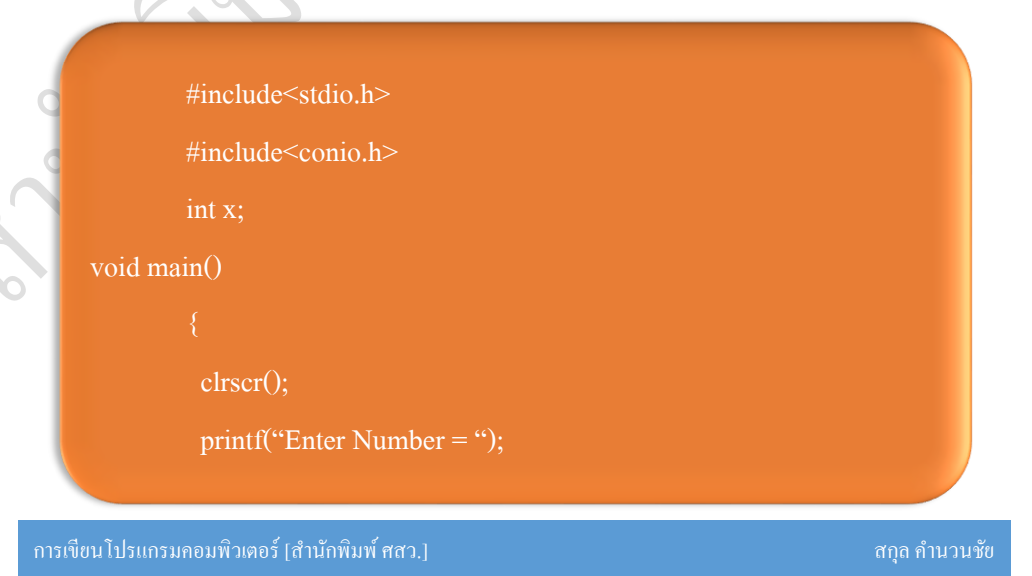

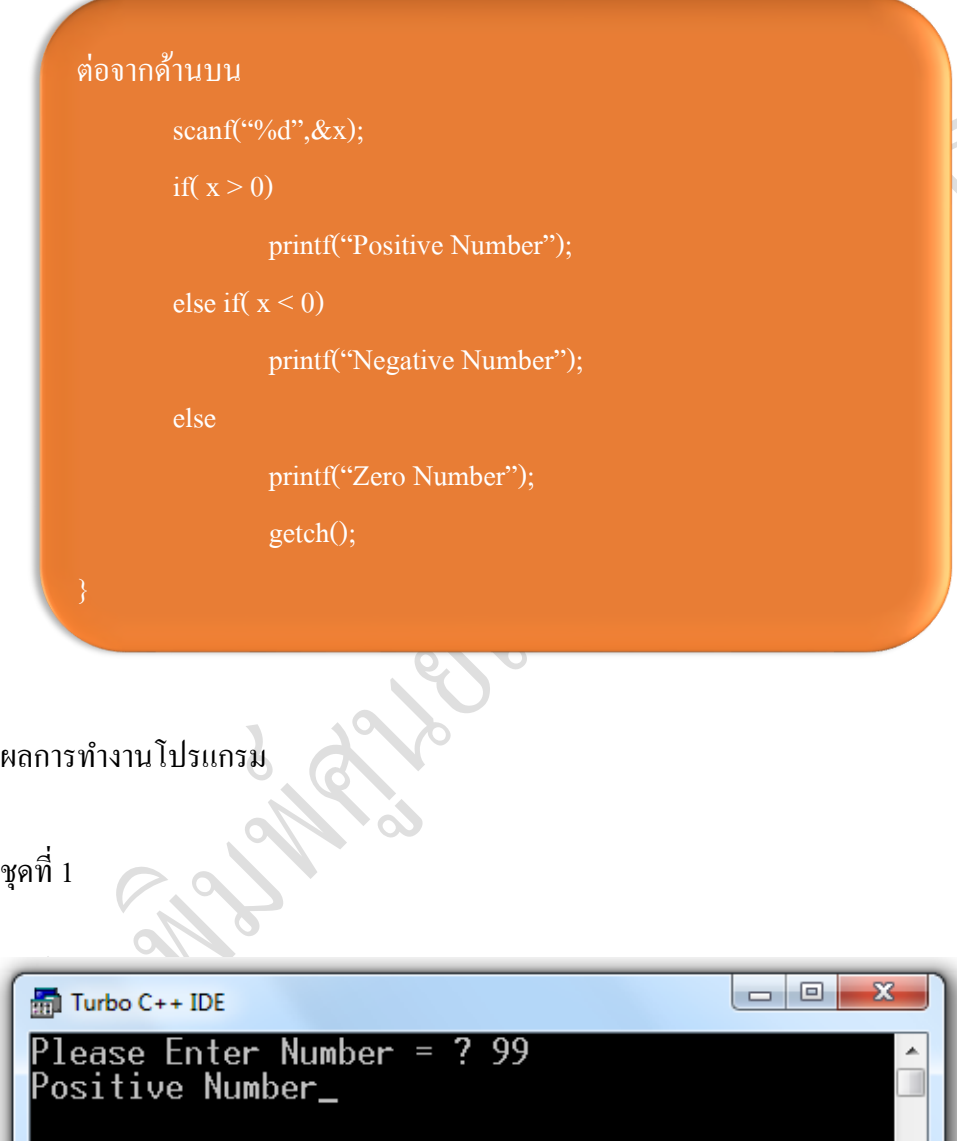

 $\mathbb{H}$ 

 $\blacktriangleleft$ 

þ

หรือชุดที่ 2

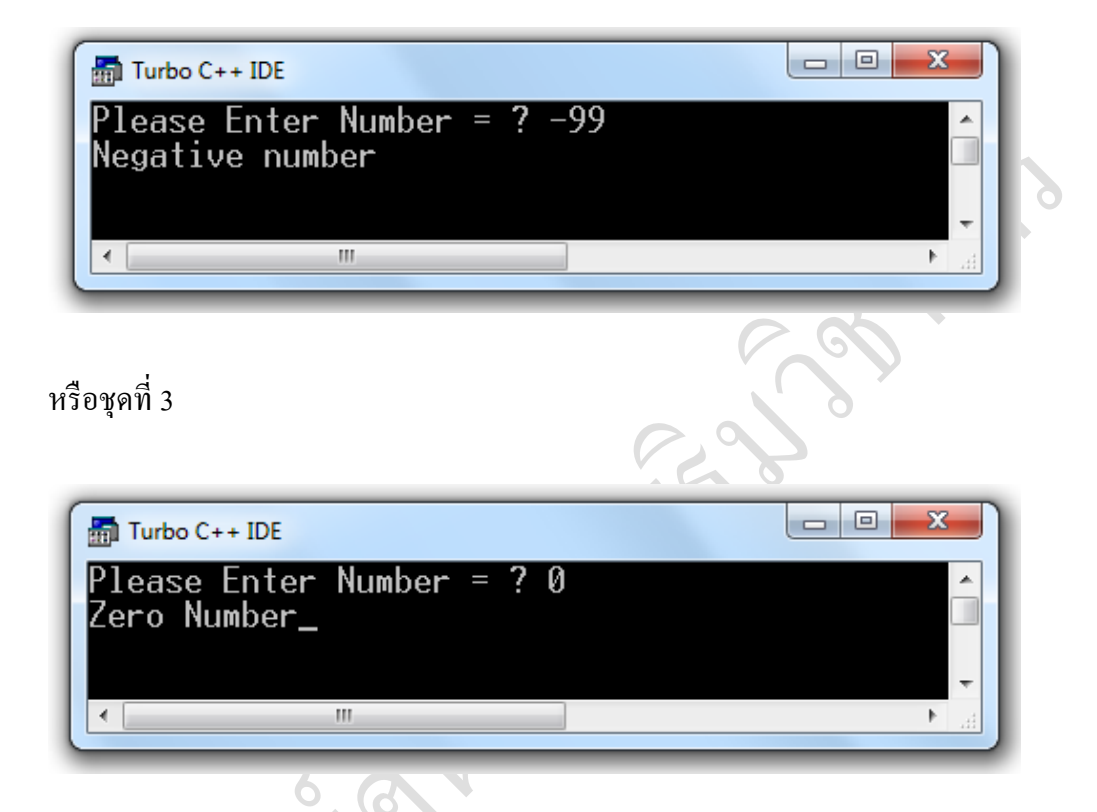

**ค ำสั่ง switch()/case**

เป็นคา สั่งที่มีวัตถุประสงค์ใช้ในการเลือกรายการท างาน หรือกลุ่มคา สั่งของผู้ใช้งาน โปรแกรม โดยผ่านทางแป้นพิมพ์ ซึ่งคำสั่งที่เป็นการเปรียบเทียบข้อมูลอีกคำสั่งหนึ่ง เหมาะส าหรับการเปรียบเทียบขอ้ มูลหลาย ๆ ทางเลือกแต่การเปรียบเทียบจะไม่สามารถ เปรียบเทียบข้อมูลเชิงค่าตัวเลขชนิดให้เลือกค่ามากกว่าหรือน้อยกว่าเหมือนกับคำสั่ง if() ได้แต่จะเปรียบเทียบข้อมลชนิดค่าคงที่, ตัวอักษร หรือตัวแปร ว่ามีค่าเหมือนกันหรือ เท่ากันหรือไม่ ดังแสดงการทำงานในรูปที่ 5.4

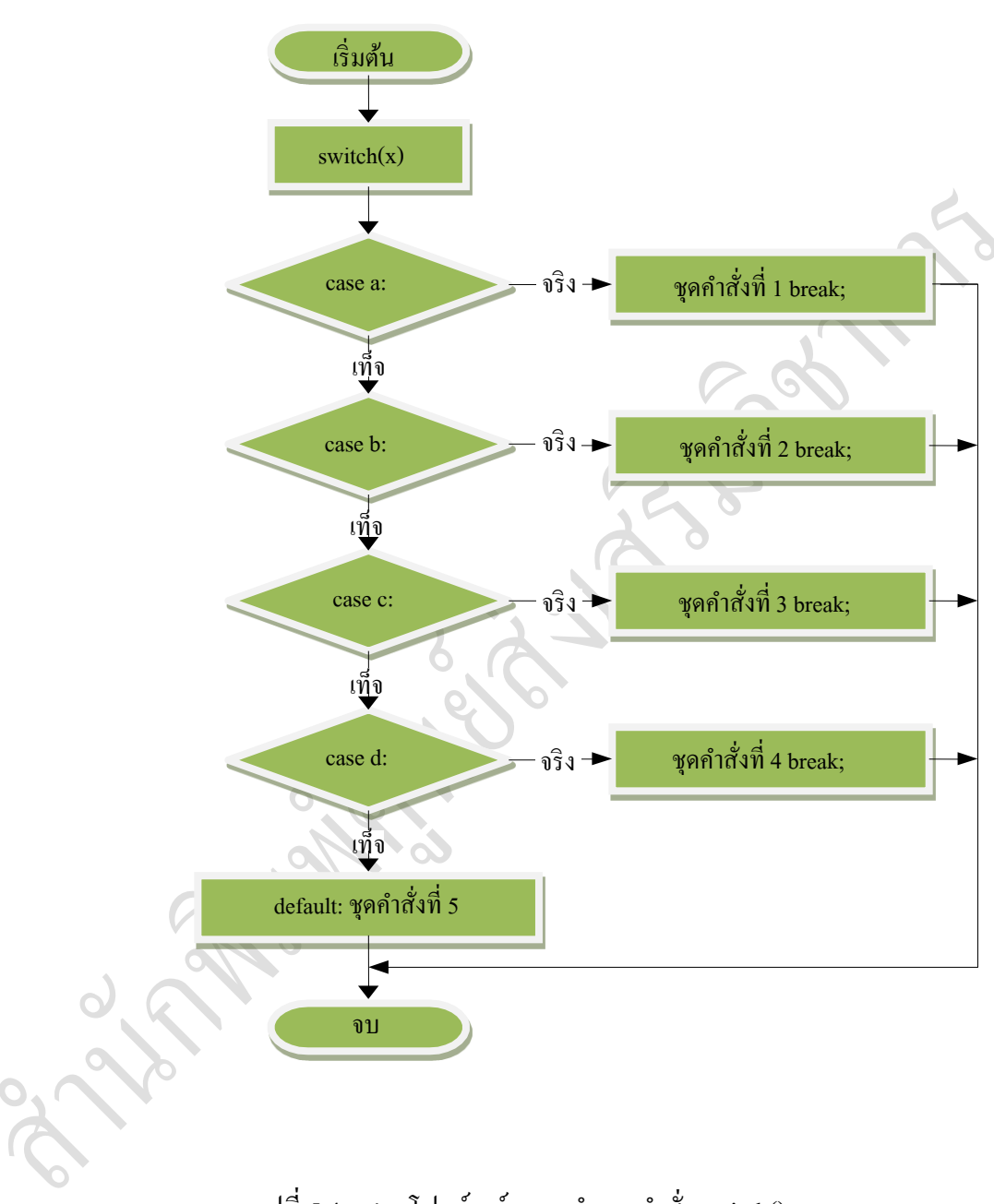

รูปที่ 5.4 แสดงโฟลว์ชาร์ทการทำงานคำสั่ง switch()

การทำงานของคำสั่ง switch(x) จะนำตัวแปร x มาเปรียบเทียบกับค่าในแต่ละ case ว่ามี เป็นค่าคงที่ หรือตัวอักษรเหมือนกับใน case a หรือ case b หรือ case c หรือ case d ซึ่งถ้า ้ตรงกับ case ใดหรือไม่ถ้าตรงกับ case ใดให้ทำงานตามชุดคำสั่ง 1, 2, 3, และ 4 ตามลำดับ แล้วจบการทำงาน แต่ถ้าค่าของตัวแปร x ไม่ตรงกับ case ใด โปรแกรมจะทำชุดคำสั่งที่ 5 ที่อยู่ใต้ default ซึ่งคำสั่ง default จะมีหรือไม่ก็ได้ จำนวน case ที่ใช้ในการเปรียบเทียบ ขอ้มูลอาจมีมากกวา่ หรือนอ้ยกวา่ น้ีได้

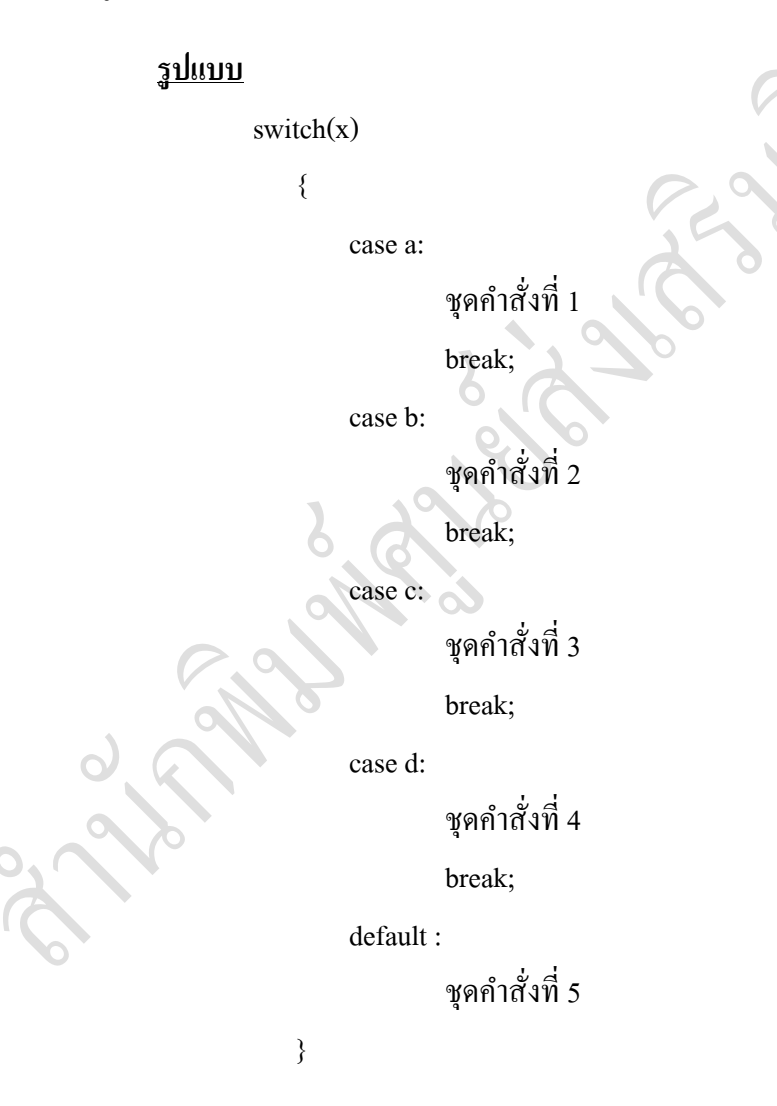

# หมายเหตุ x เป็นตัวแปรซึ่งต้องกำหนดค่าหรือมีการป้อนค่าให้กับตัวแปรก่อนที่จะ นำมาเปรียบเทียบ a, b, c, d เป็นค่าคงที่, ตัวอักษร หรือตัวแปร คำสั่ง break ที่อยู่ท้ายแต่ละ case เป็นการสั่งให้โปรแกรมกระโดดออกจาก switch

ตัวอย่างโปรแกรมที่ 5.4 โปรแกรมให้ผู้ใช้โปรแกรมเลือกรายการโปรแกรมย่อย

```
#include<stdio.h>
#include<conio.h>
char x;
void main()
\{ clrscr();
           printf("Enter item [a - d ] ?");
           scanf("%c", &x);
switch(x) { case 'a': printf("\n You choice item A."); break;
                 case 'b': printf("\n You choice item B."); break;
                case 'c': printf("\n You choice item C."); break
                case 'd': printf("\n You choice item D."); break;
                default : printf("\n You choice fail item "); 
                 getch();
```
ผลของการทำงานโปรแกรม

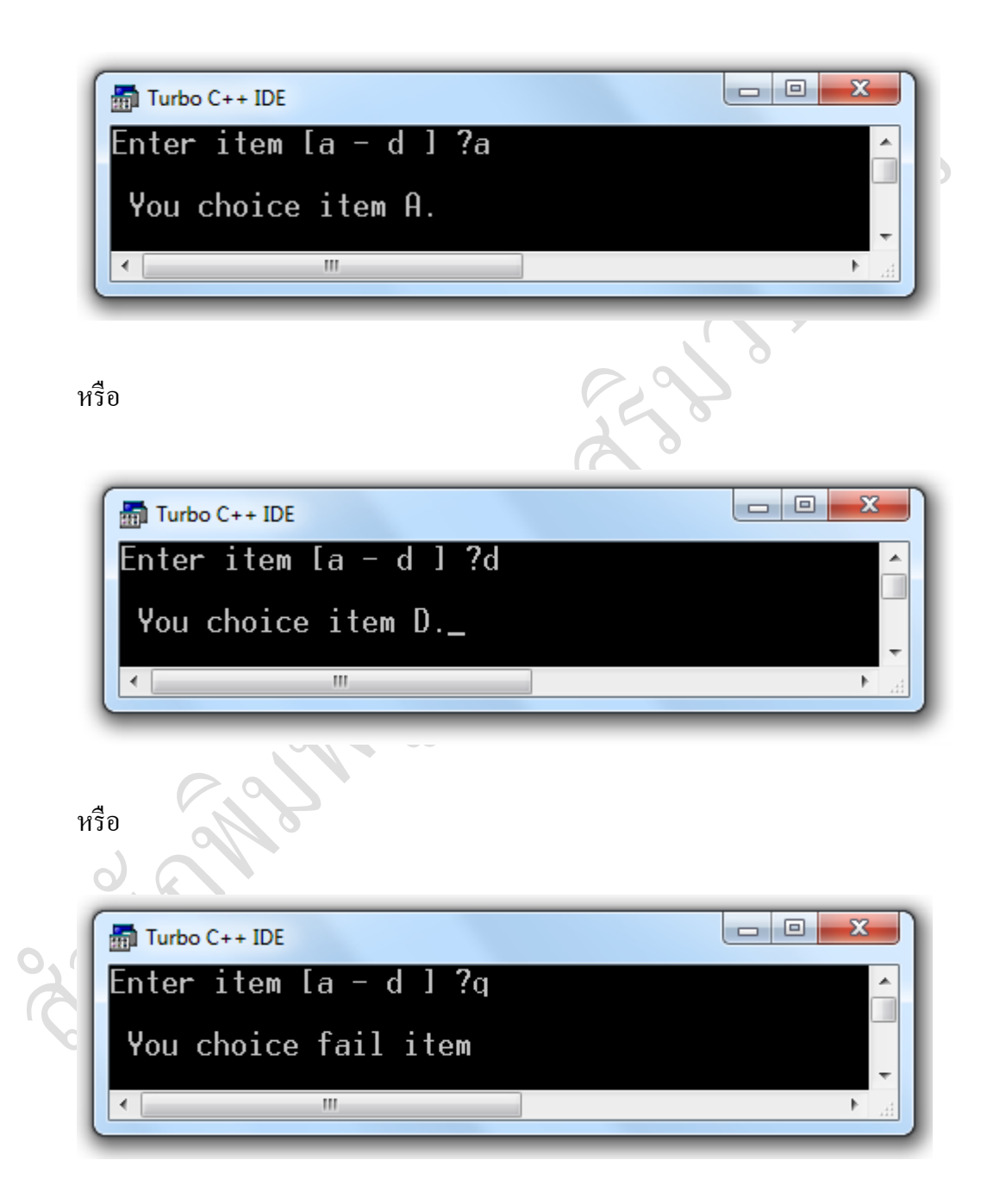

### คำกริบาย

โปรแกรมจะแสดงข้อความ Enter item [a – d] ? โปรแกรมรอการป้อนค่าจากการกด แป้นพิมพ์ 1 ตัวอักษรมาเก็บไว้ที่ตัวแปร x คำสั่ง switch() ทำการเปรียบเทียบค่าของตัว แปร x กับ case 'a' ถึง case 'd' ถ้าค่าของตัวแปร x ตรงกับ case ใดจะทำคำสั่งใน case นั้น แต่ถ้าไม่ตรงกับ case ใดจะทำคำสั่งหลัง default

### **ข้อสังเกต**

การกำหนดค่าที่รับจากแป้นพิมพ์ มาเก็บไว้ที่ตัวแปร x เป็นตัวแปรชนิดข้อมูลเป็นชนิด char ดังนั้นค่าที่อยู่ในแต่ละ case ต้องมีการเขียนในรูปของตรวจสอบที่เป็นตัวอักษรได้ ด้วยใส่เครื่องหมาย ' ' ลงในตัวอักษร เช่น case 'a': จากตัวอย่างโปรแกรมที่ 5.5

#### #include<stdio.h>

#include<conio.h>

{ clrscr();

int x;

void main()

printf("Enter Number  $[1 -3] = ?$ "); scanf("%d", &x);

 $switch(x)$ 

case 1: printf("\n You select Number 1."); break; case 2: printf("\n You select Number 2."); break; case 3: printf("\n You select Number 3."); break; default: printf("\n Other Number");

## ผลการทำงานโปรแกรม

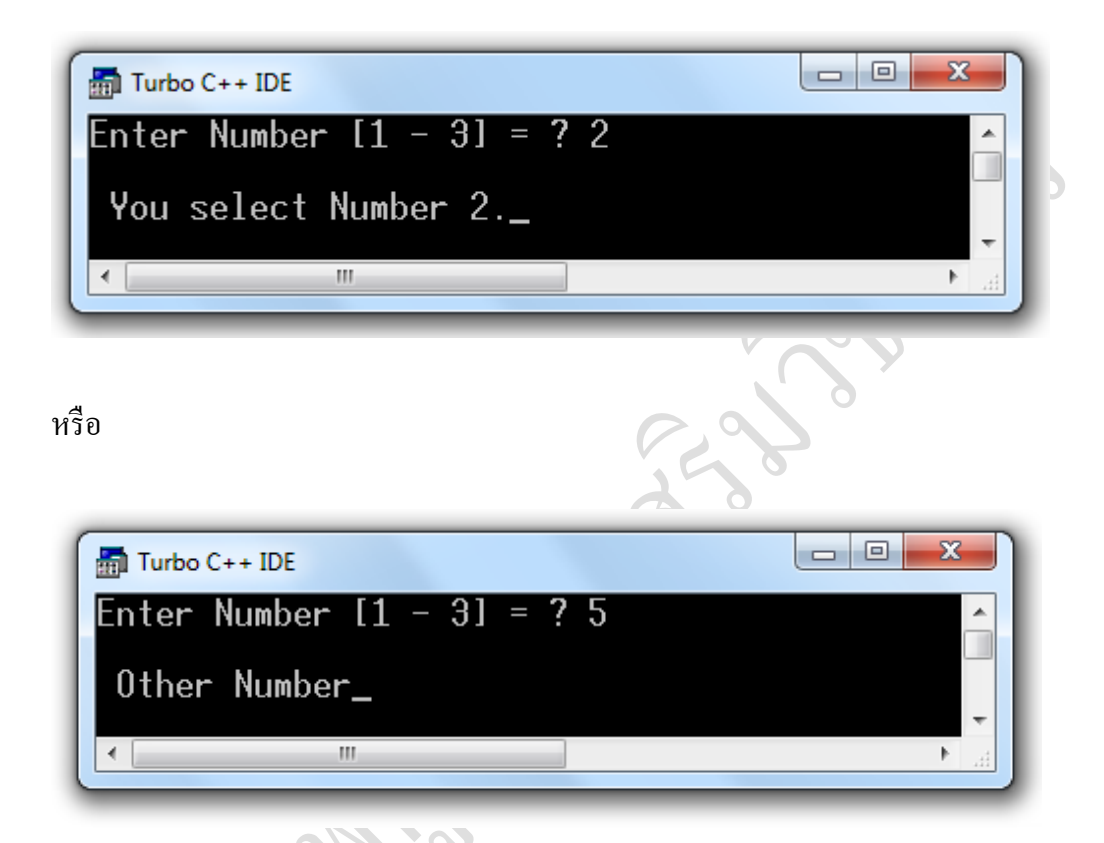

การเขียนโปรแกรมที่มีลักษณะการทำงานวนรอบที่ซ้ำ ๆ กัน ในโปรแกรมต่างๆ รวมทั้ง โปรแกรมภาษาซี สามารถใช้คา สั่งหรือฟังก์ชันวนลูป (Loop) เพื่อช่วยลดขนาดของ โปรแกรมให้เล็กลงและมีการทำงานที่รวดเร็วขึ้น ใช้เวลาในการเขียนโปรแกรมน้อยลง นั้น มีกลุ่มคำสั่งที่นำมาใช้ในงานได้หลายคำสั่ง ได้แก่ คำสั่ง for(), do() และ do() / while() ี่ซึ่งเป็นคำสั่งวนรอบเหมือนกัน แต่มีรูปแบบของคำสั่งและลักษณะการทำงานที่ต่างกัน

## **ค ำสั่ง for()**

เป็นคำสั่งวนรอบที่เป็นพื้นฐานสำคัญในการทำความเข้าใจการวนลูปของโปรแกรม การ ใช้คำสั่งในการเขียนโปรแกรมวนลอมนิยามนำมาสั่งให้ทำงานวนรอบที่มีลักษณะจำนวน รอบที่แน่นอน สามารถกำหนดจำนวนรอบจากค่าเริ่มต้นจากน้อยไปหามาก หรือจากมาก ไปหานอ้ย ไดอ้ยา่ งง่ายซ่ึงค่าเริ่มตน้ ที่กา หนดให้กบัคา สั่ง for() จะถูกทา งานเพียงคร้ังแรก ึ ครั้งเดียว จากนั้นจะนำค่าที่กำหนดเป็นค่าเริ่มต้น มาทำการตรวจรอบในการทำงาน ถ้า ถูกต้องตามเงื่อนไขก็จะทำงานตามที่กำหนด แล้วทำการเพิ่มค่าหรือลดค่าที่ละหนึ่งค่า แล้วนำค่าที่ได้ทำการลดหรือเพิ่มค่ามาทำการตรวจสอบเงื่อนไขถูกต้องหรือไม่ถ้าถูกต้อง ทำงานตามที่กำหนด จนผลการตรวจสอบเงื่อนไขไม่ถูกต้อง โปรแกรมหยุดทำงาน แสดง การทำงานด้วยโฟลว์ชาร์ท รูป 5.5

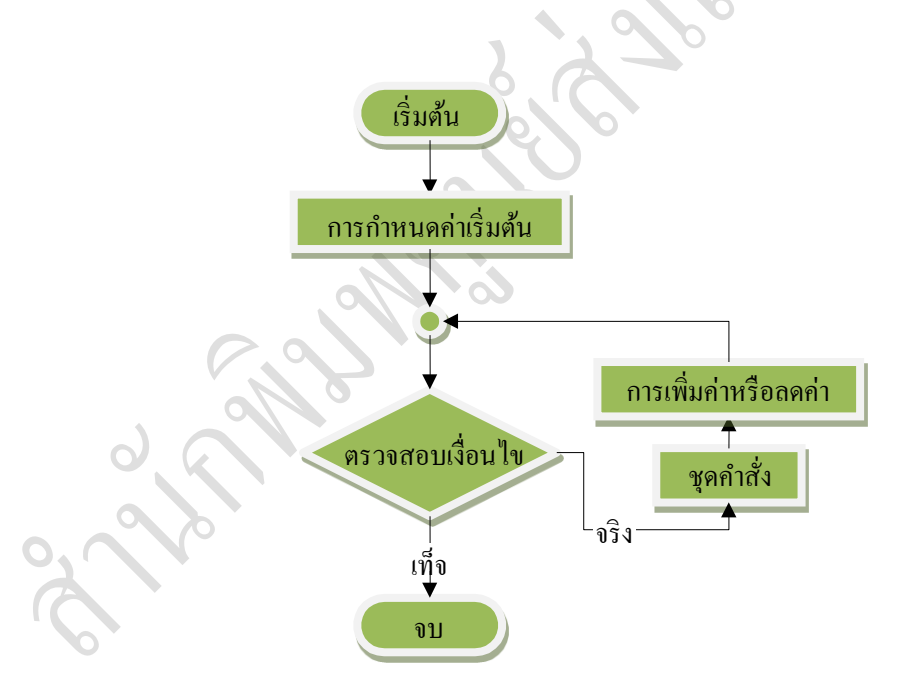

## **รูปที่5.5**โฟลวช์ าร์ตการทา งานของคา สั่ง for

### **รูปแบบ**

for(ค่าเริ่มต้น; เงื่อนไข; การเพิ่มค่าหรือลดค่า) { ชุดคา สั่ง }

ข้อสังเกต ห้ามใส่เครื่องหมายเซมิคอลอน (;) หลังคำสั่ง for() เพราะการทำงานยัง ไม่จบคา สั่ง ด้วยเพราะเครื่องหมายเซมิคอลอน มีความหมายสั่งให้ตวั คอมไพเลอร์นำคำสั่งด้านหน้า ; ไปประมวลผล

ตัวอย่างโปรแกรมที่ 5.6 โปรแกรมแสดงจำนวนเลขตามจำนวนรอบด้วยคำสั่ง for()

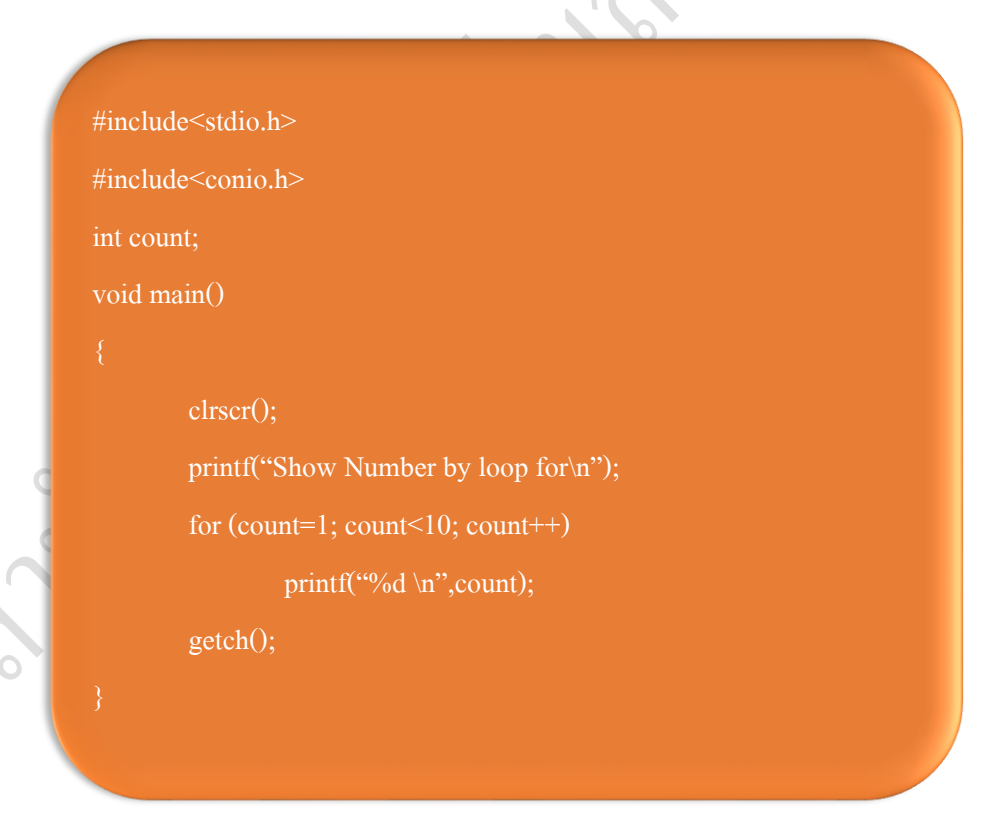

การเขียนโปรแกรมคอมพิวเตอร์ [สำนักพิมพ์ ศสว.] สี สามารถ สกุล ค านวนชัย สกุล คำนวนชัย

ผลการทำงานโปรแกรม

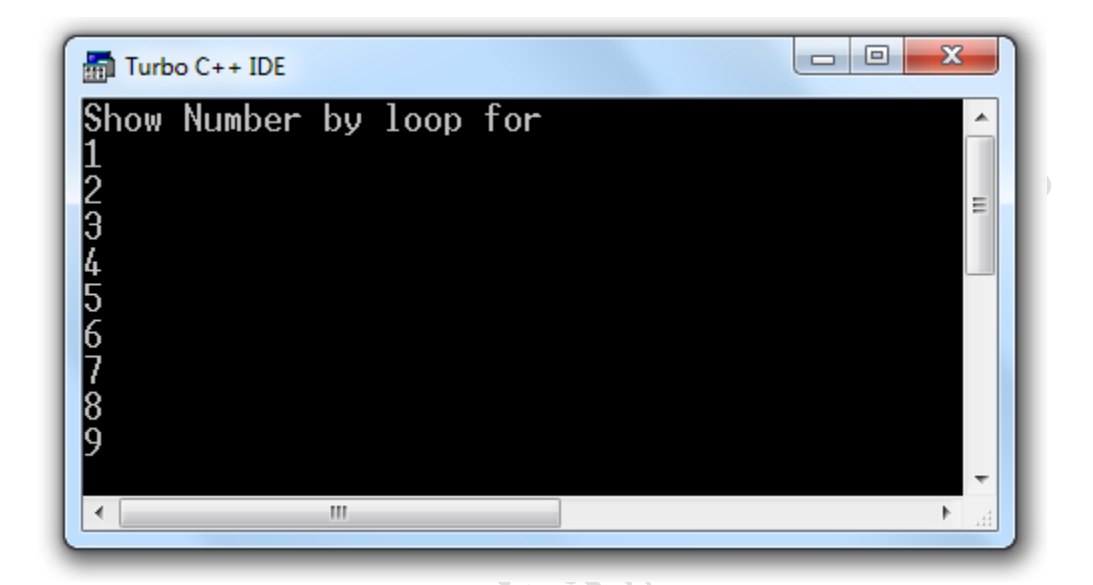

ค าอธิบาย

- 1. กำหนดค่าเริ่มต้นให้กับตัวแป $\rm \; count=1$
- 2. กำหนดเงื่อนไขในการวนรอบ count < 10 หรือวนรอบ 9 รอบ
- 3. ทา การตรวจสอบเงื่อนไขวา่ เป็นจริงหรือไม่
- 4. ถ้าเงื่อนไขเป็นจริงพิมพ์ค่าในตัวแปร count และขึ้นบรรทัดใหม่ด้วยคำสั่ง \n
- 5. เพิ่มค่า countข้ึนที่ละ1 ค่า ดว้ยคา สั่ง count++
- 6. กลับไปทดสอบเงื่อนไขจนเป็นเท็จ
- 7. ่อบการทำงาน

## **ค ำสั่ง while()**

เป็นคา สั่งวนรอบเช่นเดียวกบัคา สั่ง for() เหมือนกนั มีการกา หนดค่าเริ่ม กา หนดเงื่อนไข การเพิ่มค่าหรือลดค่า แต่รูปแบบการกำหนดค่าต่าง ๆ แตกต่างกัน โดยการทำงานของ คำสั่ง while()จะทำการตรวจสอบเงื่อนไขก่อนการกระทำคำสั่งในลูป ถ้าเงื่อนไขเป็นจริง จะทา ชุดคา สั่งภายในปีกกาเปิดและปิด ({ }) แต่ถา้เงื่อนไขเป็นเท็จจะออกจากการวนลูป ดังแสดงโฟลว์ชาร์ท รูปที่ 5.6

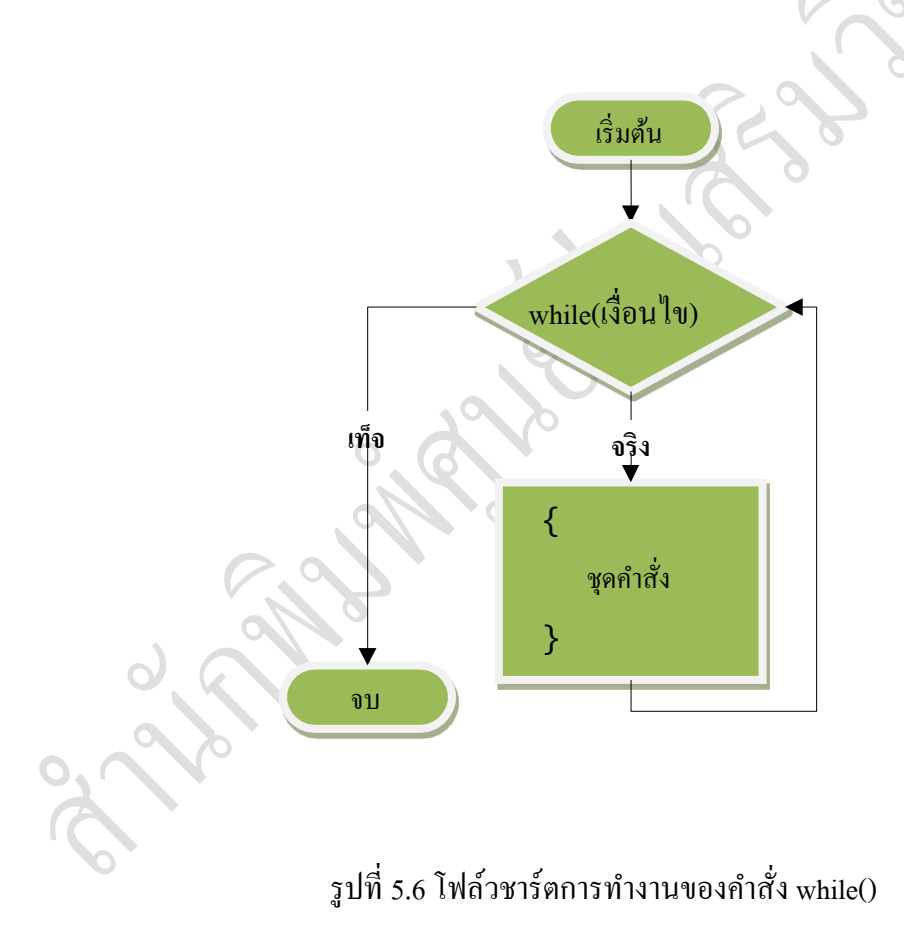

# **รูปแบบ** while(ตรวจสอบเงื่อนไข) { ชุดคา สั่ง }

ตวัอยา่ งโปแกรมที่ 5.7 โปรแกรมแสดงค่าตวัเลขดว้ยคา สั่ง while()

```
#include<stdio.h>
#include<conio.h>
int count;
void main()
        clrscr();
        count = 1:
        printf("Show number by loop while \langle n" \rangle;
        while(count < 10)
            printf("%d \n",count);
             count++;
        getch();
```
ผลการทำงานโปรแกรม

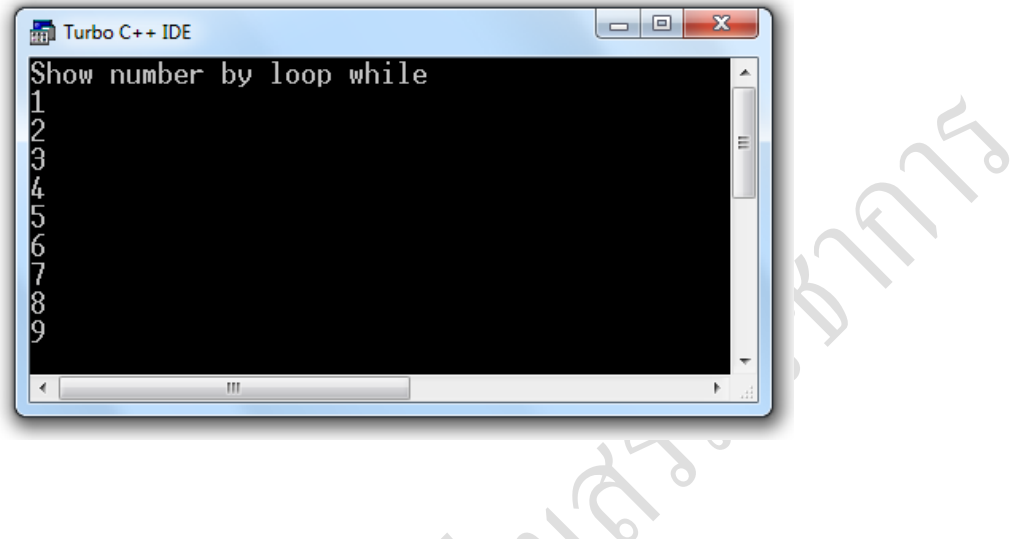

ข้อสังเกต

ผลการทำงานของโปรแกรมได้ไม่แตกต่างกัน แต่แตกต่างกันของรูปแบบการสั่งให้ โปรแกรมทำงาน โดยค่าเริ่มต้นของลูปของคำสั่ง while() อยู่นอกลูป และการเพิ่มค่าที่ละ หนึ่งค่าจะอยู่ในส่วนของชุดกำสั่งให้ทำงาน ซึ่งแตกต่างกับกำสั่ง for() ที่อยู่ในโครงสร้าง ของคา สั่ง for(count = 1; count < 10; **count++**)

## **ค ำสั่ง do\_while();**

เป็นคำสั่งวนรอบที่มีโครงสร้างคล้ายกับคำสั่ง while() แตกต่างที่การทำงานของ do while() จะทำชุดคำสั่งของลูปก่อน แล้วจึงทำการตรวจสอบเงื่อนไขของลูป ถ้า เงื่อนไขเป็นจริงจะทา ชุดคา สั่งในลูปต่อ แต่ถ้าเงื่อนไขเป็นเท็จจะออกจากลูป ดังแสดง โฟลว์ชาร์ด รูปที่ 5.7

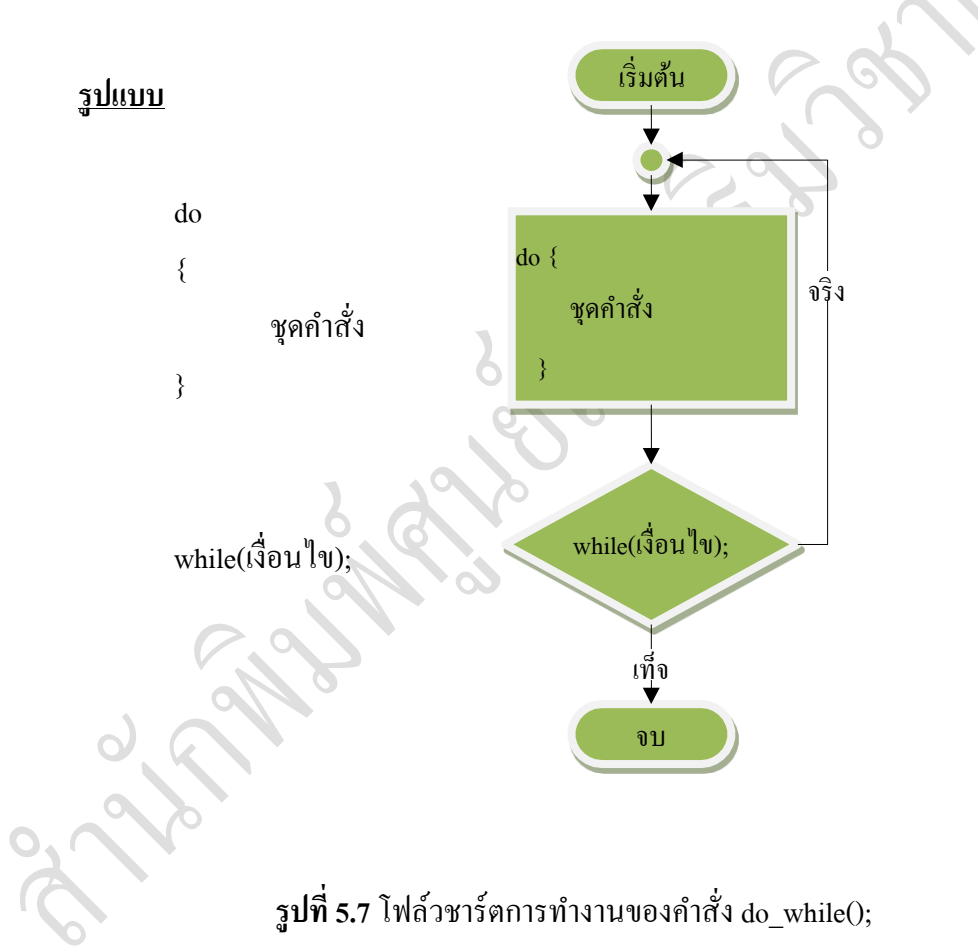

## ตัวอย่างโปรแกรมที่ 5.8 โปรแกรมแสดงจำนวนเลขตามจำนวนรอบด้วยคำสั่ง do\_while()

```
#include<stdio.h>
#include<conio.h>
count = 1;
void main()
                 clrscr();
                 printf("show number by loop do_while() \infty");
                 do{
                         printf("%d \n",count);
                         count++;
                 while(count \leq 10);
        getch();
```
้ผลการทำงานของโปรแกรมเหมือนกับตัวอย่างโปรแกรมที่ 5.6 และ 5.7 แต่ผู้อ่านสามารถ เขียนโปรแกรมได้หลากหลายรูปแบบ

ในการส่งให้โปรแกรมคอมพิวเตอร์ประมวลผลในการทำงาน สามารถแบ่งกล่มได้ 3 กลุ่ม คือ กลุ่มที่ 1 ทำตามขั้นตอนที่ละขั้นตอน ตั้งแต่คำสั่งแรกจนคำสั่งสุดท้าย กลุ่มที่ 2 กลุ่มคำสั่งให้ทำการทดสอบเงื่อนไขก่อน ถ้าเงื่อนไขถูกต้องให้ทำงานที่กำหนด ซึ่ง กลุ่มคำสั่งนี้ได้แก่ ฟังก์ชัน if(), if()/else และ switch/case ส่วนกลุ่มคำสั่งที่ 3 เป็นการสั่ง กำหนดให้ทำงานเป็นวนรอบ ได้แก่ ฟังก์ชัน for(), while() และ do\_while โดยรูปแบบใน การสั่งการทำงาน ลำดับแรกกำหนดด้วยค่าเริ่มต้น(initial) ลำดับถัดมาทำงานตามที่ กำหนด และทำการเพิ่มหรือลดค่าที่หนึ่ง(ในกรณีนับค่าที่หนึ่ง) ลำดับถัดมาทำการ ตรวจสอบว่าทำงานครบตามจำนวนหรือไม่ ถ้ายังไม่ครบตามเงื่อนไข โปรแกรมจะ ทำงานซ้ำ จนครบจำนวนที่กำหนด ตัวประมวลผลสั่งให้ออกจากวนรอบ

ข้อสังเกต ในการกำหนด จำนวนรอบกับการลดหรือเพิ่มค่า ผู้เขียนโปรแกรมต้องคำนวณ รบให้ถูกต้อง เพราะถ้ากำหนดผิดพลาด โปรแกรมอาจจะวนอยู่ลูปตลอดเวลาได้

-------------------------------------------------------------------------

## **ตอนที่ 1**จงเติมคา หรือขอ้ความในช่องวา่ งต่อไปน้ีใหถู้กตอ้ง

- 1. ถ้าต้องการให้คอมพิวเตอร์ช่วยในการตัดสินใจสามารถใช้คำสั่งใดทำงาน
- ………………………………………………………………………………………
- 2. if(เงื่อนไข) กับ if(เงื่อนไข)...else... มีความแตกต่างกันอย่างไร
	- ………………………………………………………………………………………
- 3. จงเขียนความแตกต่างระหว่างคำสั่ง if() else และ switch()
- ……………………………………………………………………………………… 4. จงเขียนความแตกต่างระหว่างคำสั่ง for() และ while()
	- $\circ$
- 5. จงเขียนความแตกต่างระหว่างคำสั่ง while() และdo\_while()

………………………………………………………………………………………

6. จงทำการเขียนโค๊ดโดยทำการแปลงคำสั่ง for (a = 1; a < 10; ++a) ให้มาใช้คำสั่ง while() แทน

7. จงทำการเขียน โค๊ด โดยทำการแปลง for (x = 0, y = 10; x > 10; x+=5) ให้มาใช้คำสั่ง

while() แทน

จงทำการเขียน โค๊ดโดยทำการแปลง for (j=-1; j < 0 || j+2 <1; j+=10) ให้มาใช้คำสั่ง while() แทน

………………………………………………………………………………………

………………………………………………………………………………………

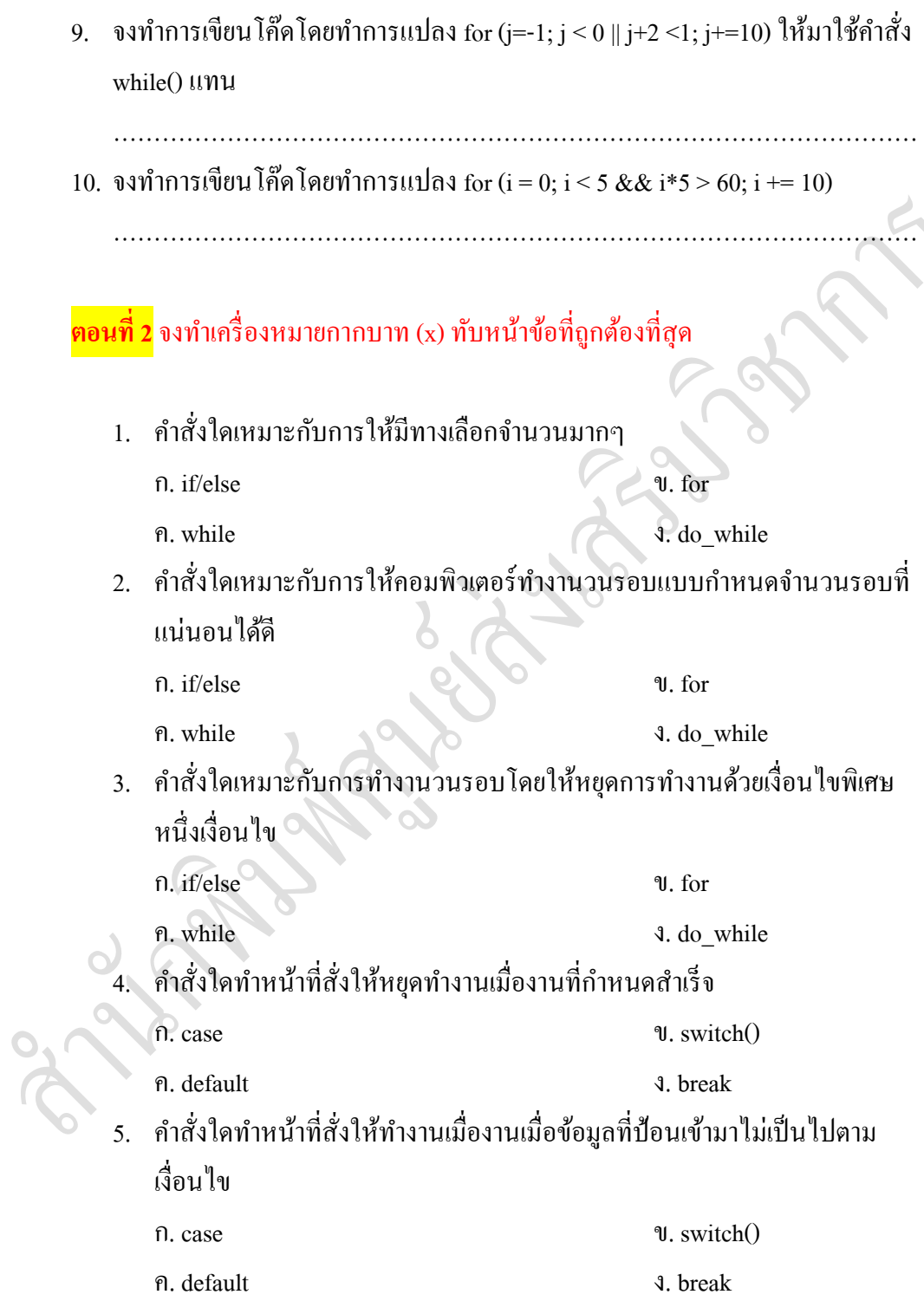

การเขียนโปรแกรมคอมพิวเตอร์ [ส านักพิมพ์ ศสว.] สกุล ค านวนชัย

 $\mathbb{Z}^2$ 

- 6. คำสั่งใดทำหน้าที่สั่งให้ทำการเพิ่มค่าที่หนึ่งของกล่มคำสั่งวนรอบ
- $n. **i$  9. i<sup>++</sup>
- ค. –I  $\sqrt{3}$ . i+=1
	- 7. คา สั่งใดทา หนา้ที่หรืองานก่อน 1 งานแล้วจึงท าการตรวจสอบเงื่อนไขการ ท างาน
- ก. if/else ข. for
	- ค. while  $\alpha$  of  $\alpha$  while  $\alpha$  of  $\alpha$  while
- - 8. ข้อใดเขียนเงื่อนใขให้ทำการวนรอบจำนวน 10 ถูกต้อง
		- $n.$  for (count=1; (count  $\leq 10$ ); count  $\pm\pm$ )
		- $\n <sup>•</sup>$  u. for(count=0; (count<10);count++)
		- ค. for(count=1; (count<=10);count++)
		- $\alpha$ . for(count=0; (count <= 10); count ++)
	- 9. ข้อใดเป็นการสั่งให้ทำงานวนรอบไม่มีโอกาสออกจากลูป เมื่อ count = 1
		- $n.$  while (count < 10); count + +
		- ข. while (count>10);count++
		- ค. for(count=1; (count<10);count++)
		- $\lambda$ . for(count=10; (count<0);count--)
	- 10. คา สั่งวนรอบใดที่นิยมทา การเขียนเป็นแบบลดั
- $\Omega$ . if/else  $\mathcal U$ . for ค. while ง. do\_while
	-

-------------------------------------------------------------------------

<mark>ตอนที่ 3</mark> จงทำการวิเคราะห์คำถามและทำการเขียนอภิปรายคำตอบตามที่ผู้อ่านเข้าใจโดย ยดึความถูกตอ้งของเน้ือหาประกอบการบรรยาย

1. จากการโปรแกรมภาษาซี

```
sum = 0.0;
scanf("%f", &x);
do {
   sum += x;scanf("%f", &x);
     }
while (x > 0.0);
```
ให้ผู้อ่านเขียนโปรแกรมด้านบนให้สมบูรณ์และเขียนผลการทำงานโปรแกรม

2. จากโปแกรมภาษาซีดา้นล่าง

```
#include<stdio.h>
```
{

}

void main()

for (int k =  $10$ ; k <  $5$ ; k + +);

printf ("\t %d", k);

ให้ผู้อ่านปรับแก้ให้ถูกต้องและให้ผลการทำงานโปรแกรม ดังนี้ 10 8 6 4 2

3. จากโปแกรมภาษาด้านล่าง

```
#include <stdio.h>
void main()
{
        double num;
        num = 0;printf ("Enter any characters and press CRTL+Z to quit\n");
        while (getchar()!= EOF)
        {
                num++;
        }
        printf("%.0f\n", num);
}
```
ให้ผู้อ่านเขียนความหมายระหว่างคำว่า CTRL+Z กับ EOF

# 4. ให้ผู้อ่านทำการปรับปรุงโปรแกรมที่ใช้คำสั่ง switch() ให้ใช้คำสั่ง if-else แทน

```
switch (a) {
```
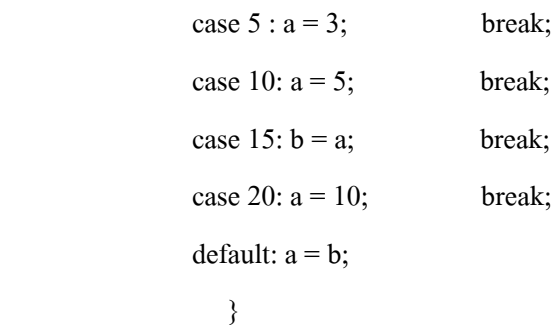

5. ให้ผู้อ่านทำการเขียนโปรแกรมโดยทำการแปลงคำสั่ง if()-else ให้มาใช้คำสั่ง switch() แทน

```
if (a == 0)a = 10;
else if (a == 5)x = a + 10;else if (b == 10)a = b;else if (a = 10 \parallel a = 11 \parallel a = 12)
      a = a * 2; else
         a = 0;-------------------------------------------------------------------------
```
## **เอกสำรอ้ำงอิง**

ศรัณย์ อินทโกสุม (2539). ทฤษฎีและตัวอย่างโจทย์การเขียนโปรแกรมด้วยภาษาซี กรุงเทพฯ :แมคกรอฮิลอินเตอร์เนชนั่ แนลเอน็ เตอร์ไพรส์, อิงค์.

ธันวา ศรีประโมง (2539). การเขียนโปรแกรมภาษาซีสา หรับวศิวกรรม. พิมพค์ร้ัง

ที่ 4. กรุงเทพฯ : มหาวิทยาลัยเทคโนโลยีมหานคร.

วิจักษณ์ ศรีสัจจะเลิศวาจา และดุษฎี ประเสริฐธิติพงษ์ ออนไลน์ :

www.satit.su.ac.th/soottin.

Alexander, A. **Tutorial** Online :**[http://www.cprogramming.com](http://www.cprogramming.com/)**.

Brian, W. K. Programming in C: A Tutorial Online : [http://www.lysator.liu.se/c/bwktutor.html.](http://www.lysator.liu.se/c/bwktutor.html)

Steven, H. & Lutfar, R. (2006). Art of Programming Contest: C Programming | Data Structure | Algorithms (ACM supported), 2nd Edition.